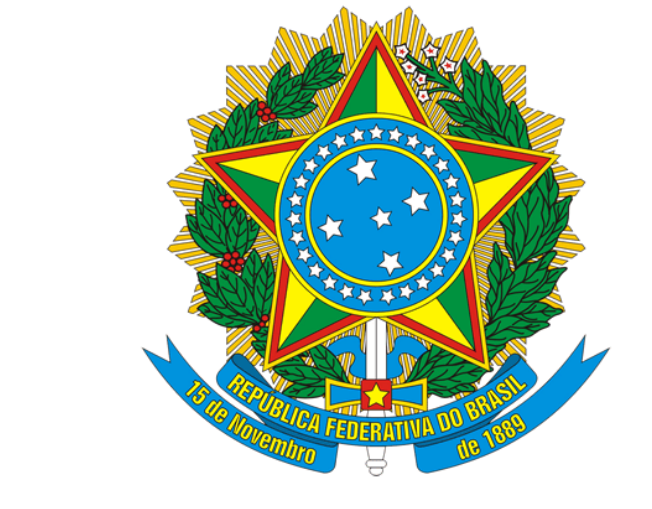

# **MAPA** Ministério da<br>
e Abastecimento

# **EMISSÃO DE LPCO PARA CASOS COM BLOQUEIO | VIGIAGRO – MAPA**

#### **1º passo:**

Para emitir uma LPCO, é preciso entrar no Portal Único com o certificado do representante legal do importador, ir em IMPORTAÇÃO.

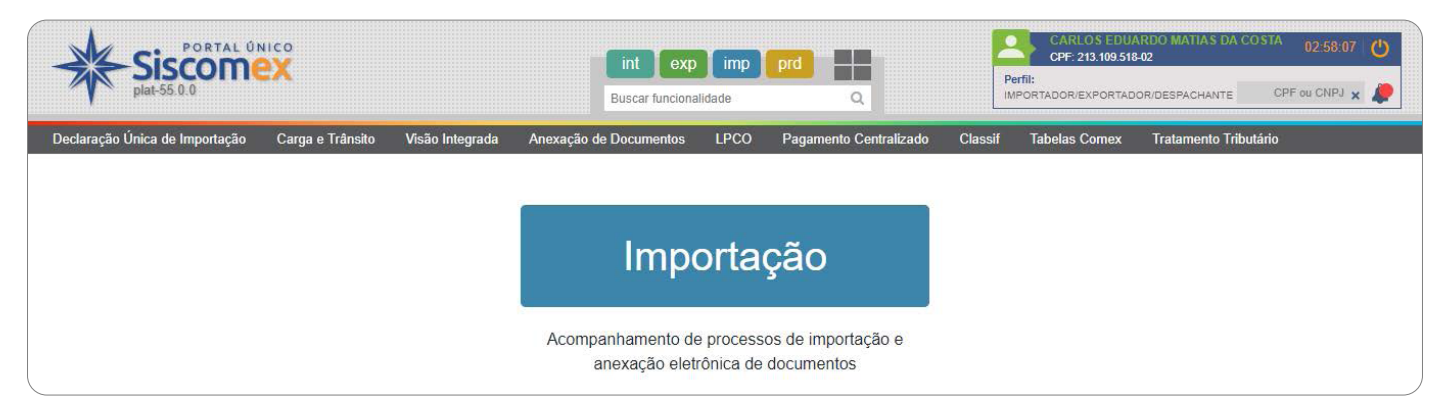

#### **2º passo:**

Ir em LPCO e **"incluir pedido".**

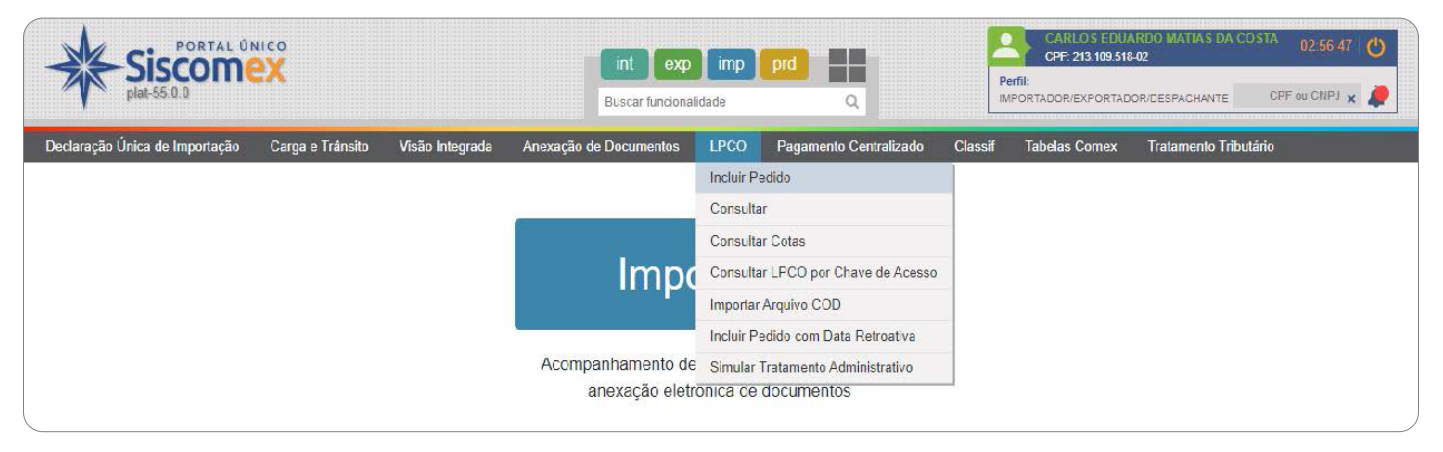

#### **3º passo:**

Informar órgão anuente (MAPA) e Modelo de LPCO : (I00054) –IMPORTAÇÃO DE PRODUTO AGROPECUÁRIO DISPENSADA DE LICENÇA DE IMPORTAÇÃO (LI).

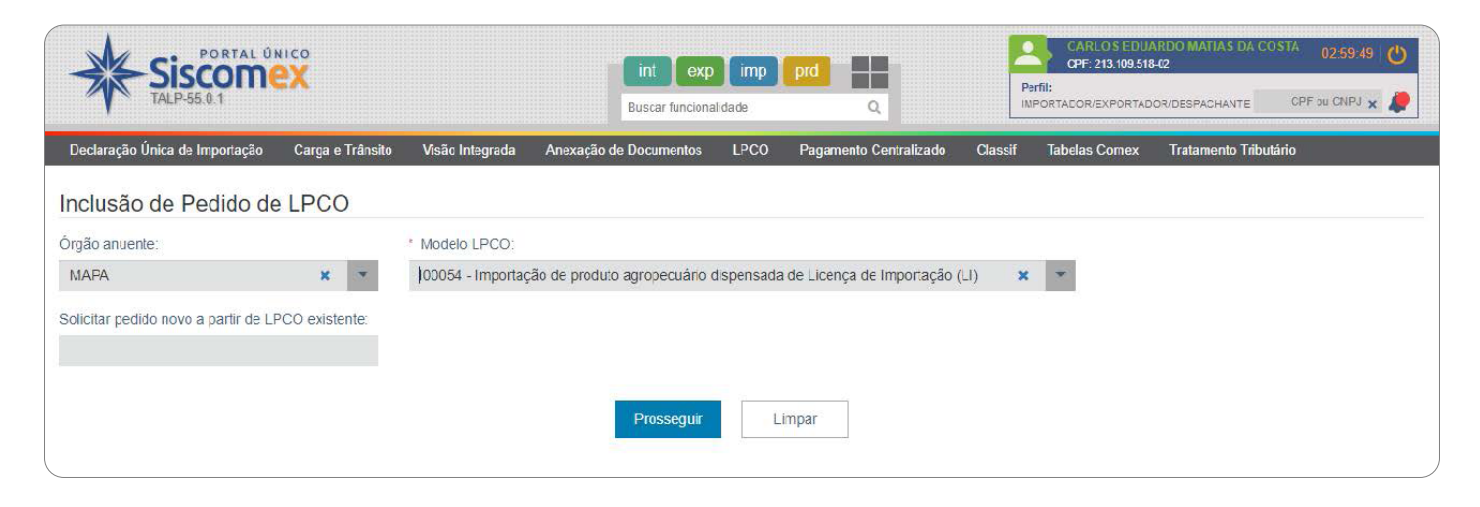

**4º passo:**

Preencher campos obrigatórios (\*).

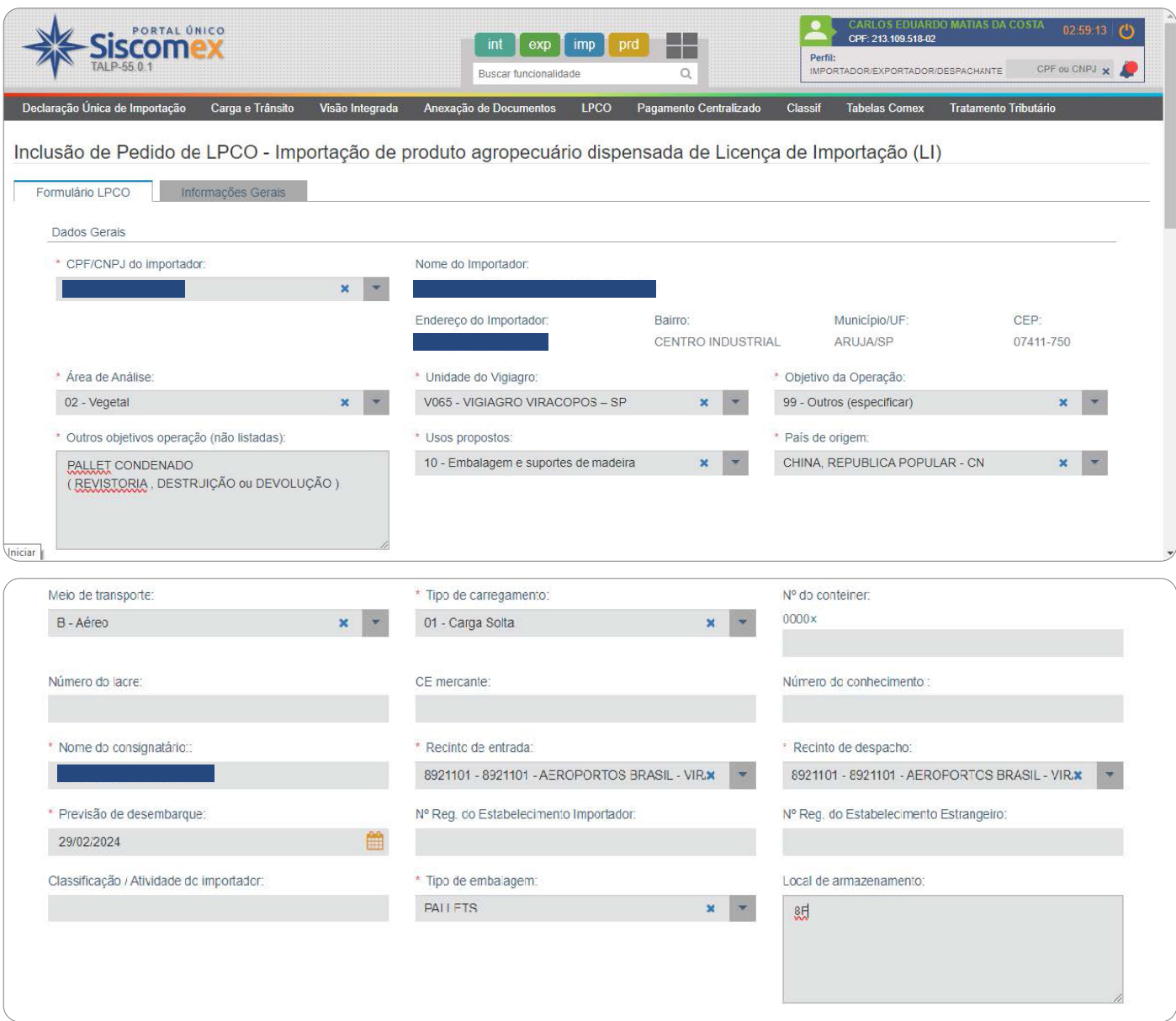

- **• Incluir o CNPJ do importador**
- **• Área de análise:** 02 Vegetal
- **• Unidade do VIGIAGRO:** V065 VIGIAGRO VIRACOPOS–SP (Exemplo depende de onde esta localizada a carga que esta registrando a LPCO)
- **• Objetivo da Operação:** 99 OUTROS
- **• Outros objetivos operação (não listadas):** Tipo de destinação (Destruição, Revistoria, Devolução Pallet ou total carga)
- **• Uso propostos:** 10 –EMBALAGEM E SUPORTE DE MADEIRA
- **• País de origem:** País de origem da carga
- **• Meio de transporte:** B Aéreo
- **• Tipo de carregamento:** Carga Solta
- **• Nº do contêiner:** 0000
- **• Nome do consignatário:** Nome do Importador
- **• Recinto de entrada:** 8921101 -8921101 AEROPORTOS BRASIL VIRACOPOS
- **• Recinto de despacho:** 8921101 -8921101 AEROPORTOS BRASIL VIRACOPOS
- **• Previsão de desembarque:** Data que a carga foi desembarcada (total)
- **• Tipo de embalagem:** Pallet Local de armazenamento: 8Fou F6 (Quando condenado)

#### **5º Passo:**

Adicionar Item:

- NCM: 44152000 PALETES SIMPLES, PALETES-CAIXAS E OUTROS ESTRADOS....
- Mencionar nas INFORMAÇÕES ADICIONAIS:

**1.** TIPO DE DESTINAÇÃO : MADEIRA DESTRUIÇÃO / REVISTORIA / DEVOLUÇÃO DO PALLET / DEVOLUÇÃO TOTAL

- **2.** NUMERO (S) DA (S) PCG(s)
- **3.** NOME DO REPRESENTANTE LEGAL

#### Clicar em **"Adicionar Item".**

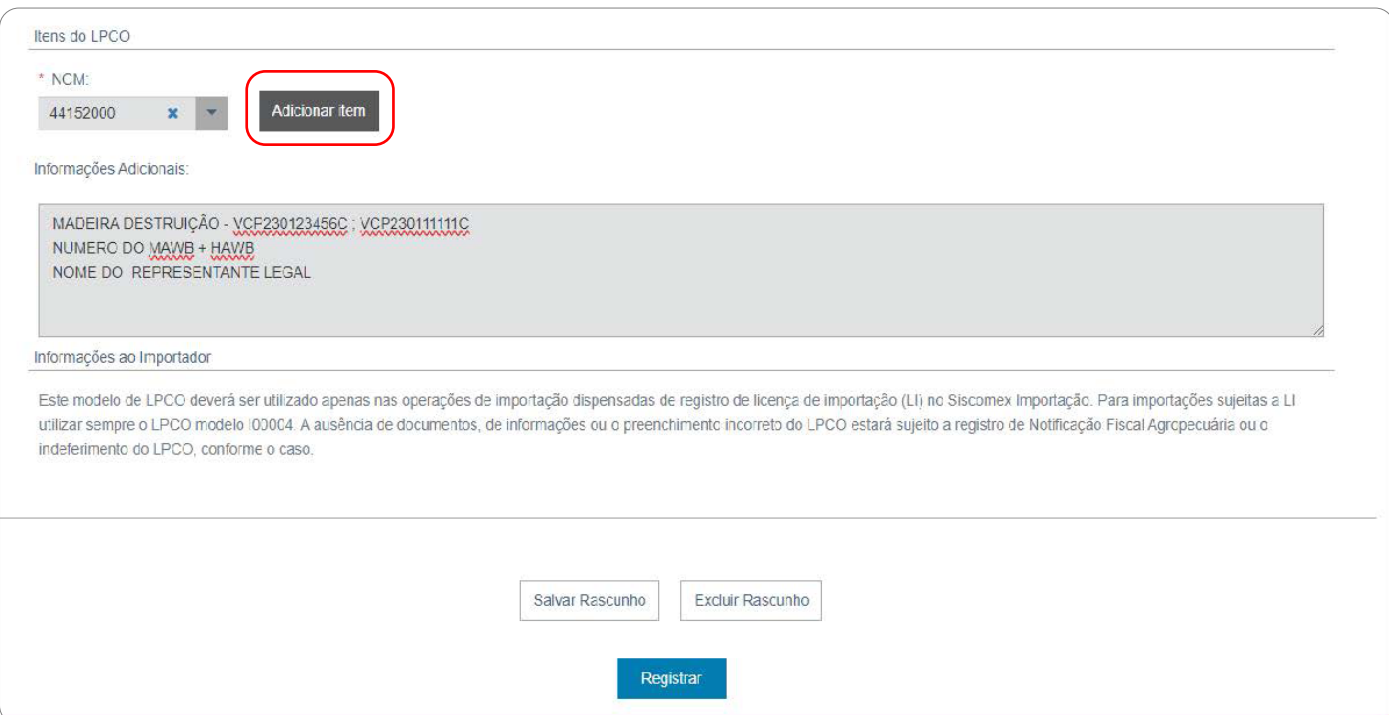

Preencher campos do Item:

**Veículo/Voo:** TPA1234 (Exemplo) **Nome comum:** PALLET EMBALAGEM DE MADEIRA **Quantidade por lote:** 01 (Exemplo) **Peso por lote:** 50,00kg (Exemplo peso estimado do pallet) **Descrição dos volumes/Tipo de embalagem:** PALLET EMBALAGEM DE MADEIRA.

## **Registrar**

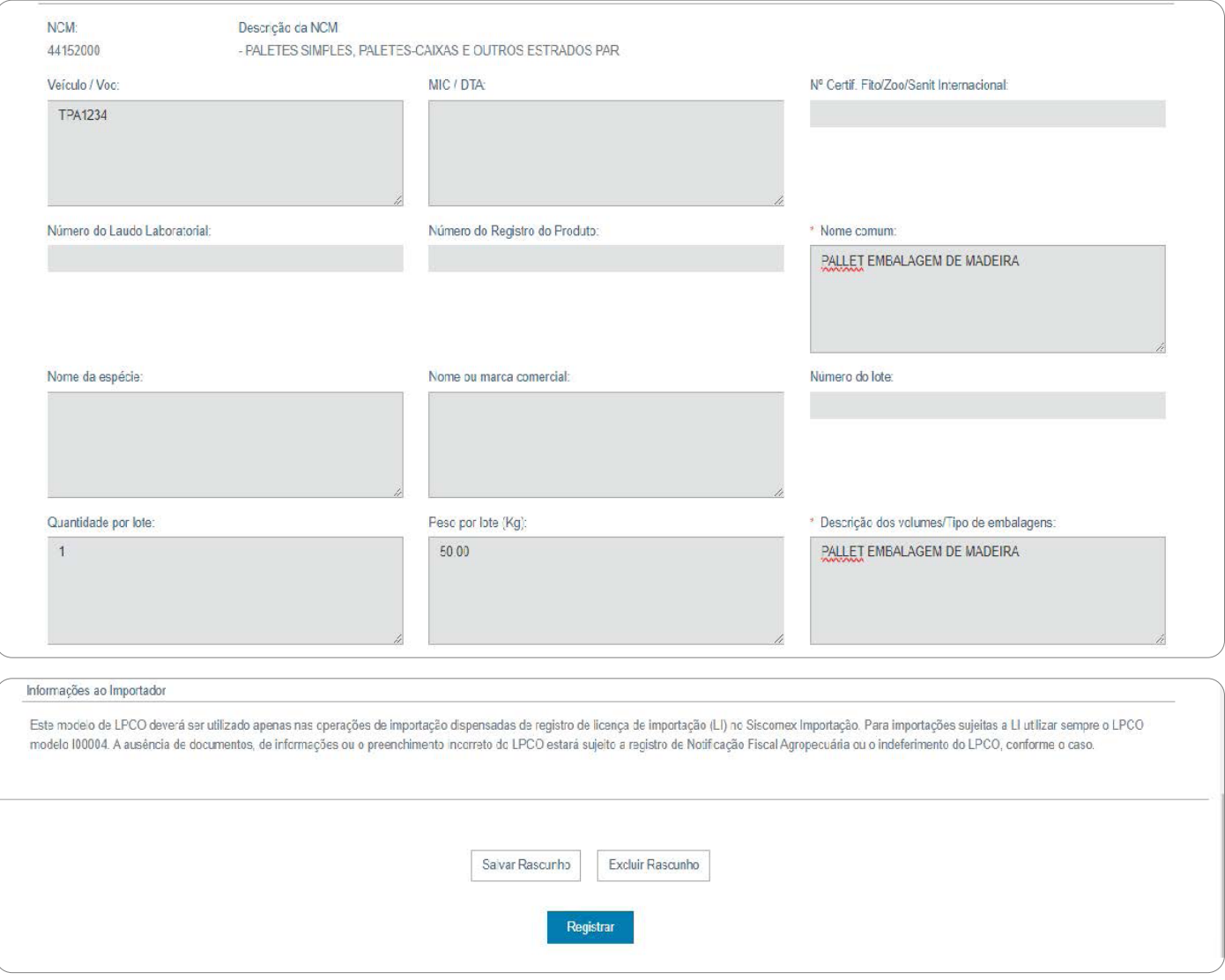

#### **7º Passo**

Vincular documentos:

- Consultar a LPCO clicar no **"Número da LPCO".**

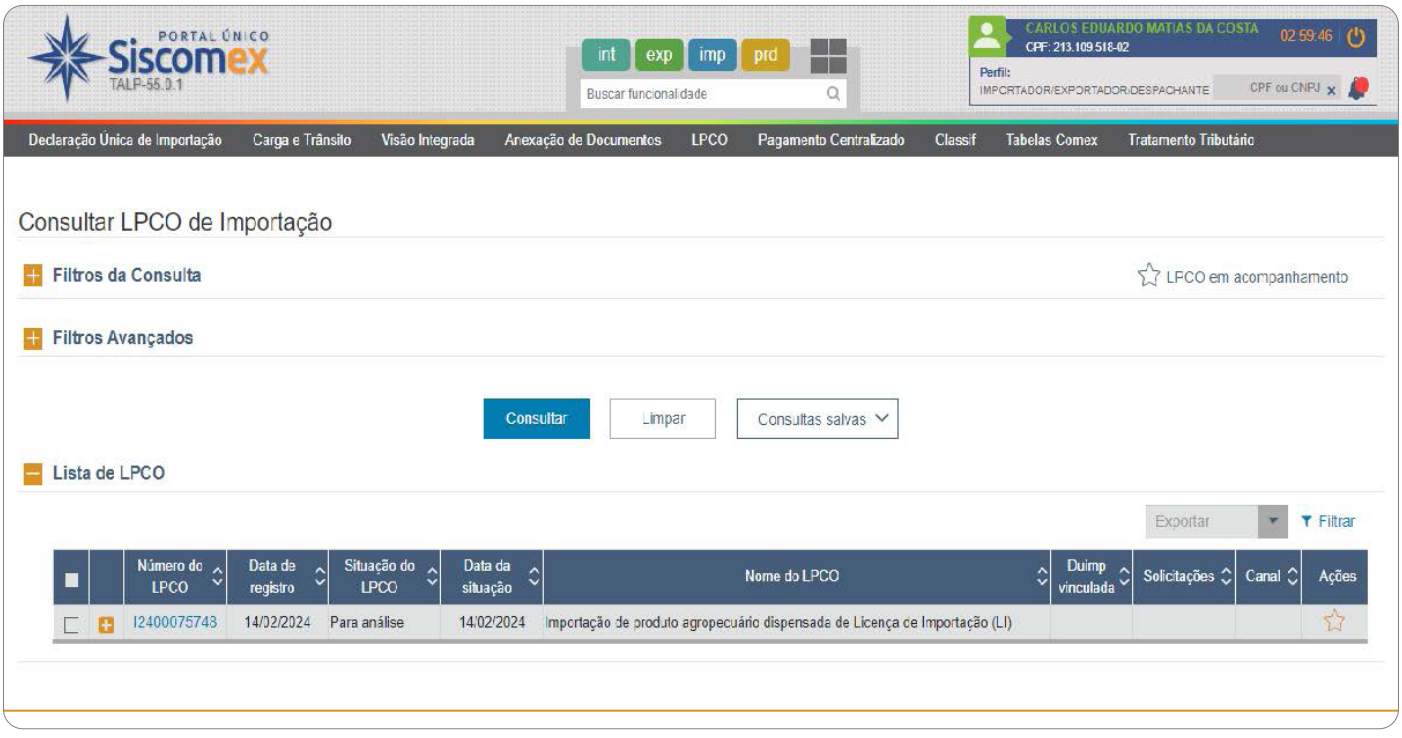

# - Clicar na aba **"Documentos Anexados".**

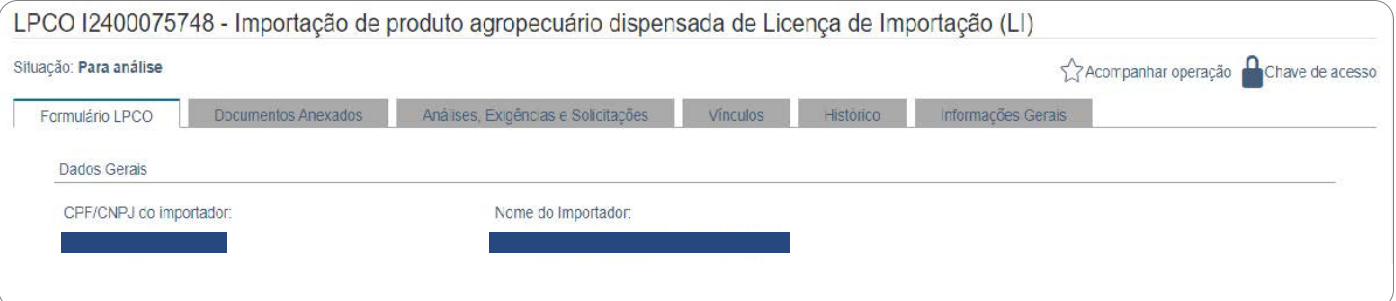

#### - Clicar **"Anexar Documentos".**

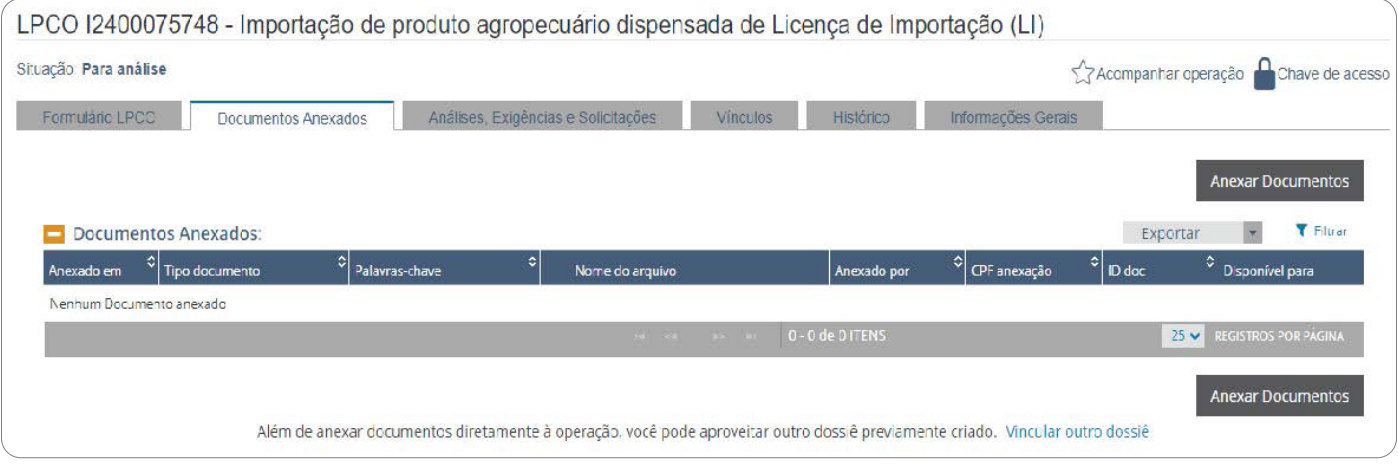

Preencher campos:

- Tipo de documento
- Palavra chave
- Acesso / Tipo de acesso: Acessível para todos os órgãos da operação

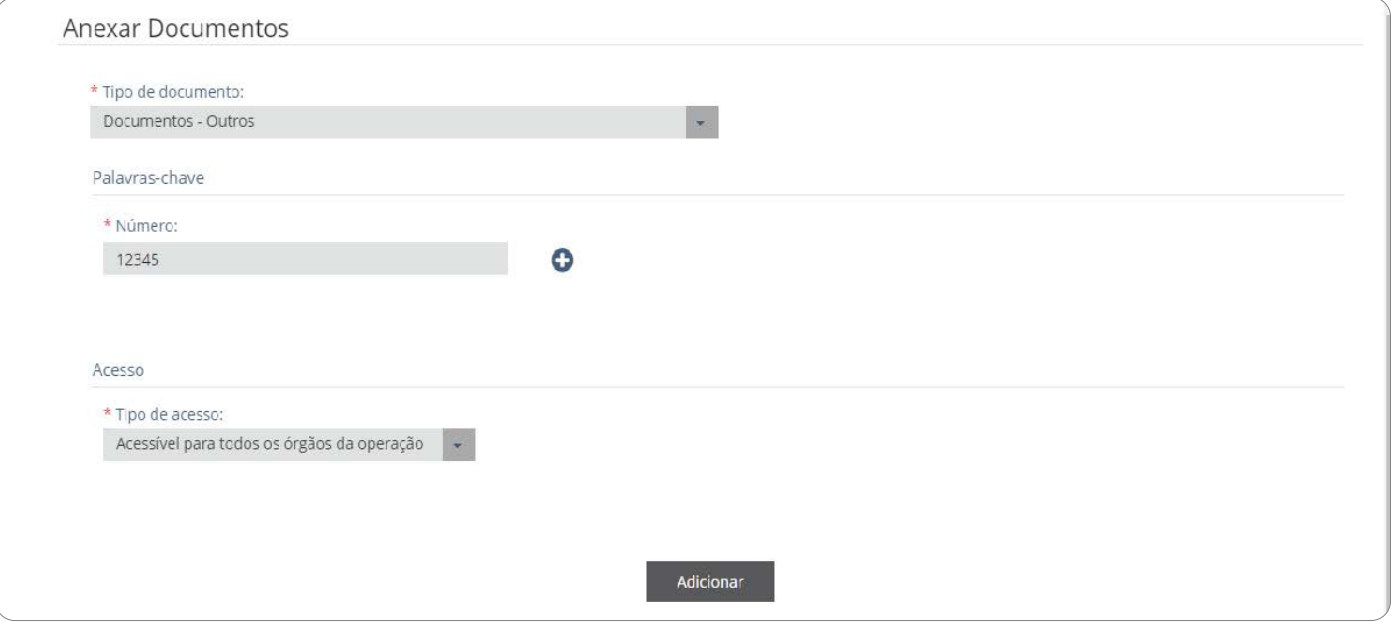

## Assinar com o certificado digital.

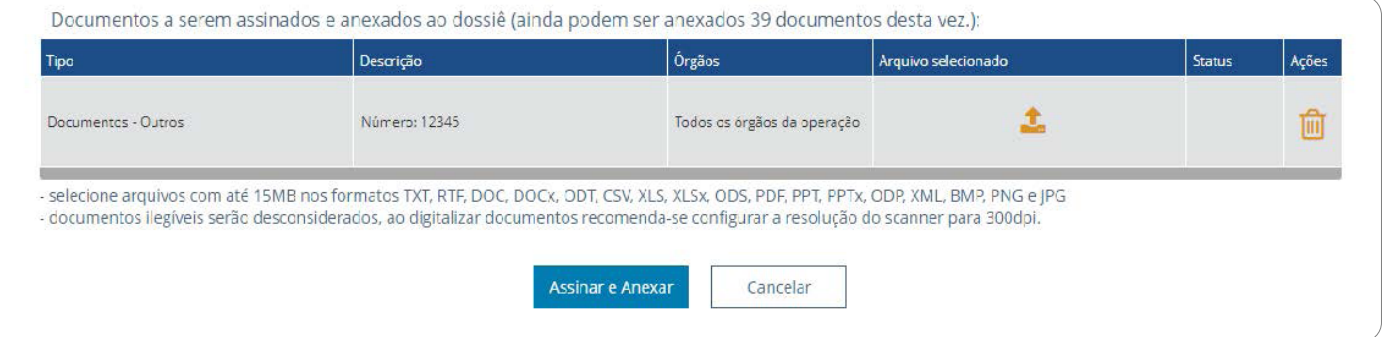

**Obs:** Os documentos necessários para cada operação a realizar encontra-se nos procedimentos Mapa.